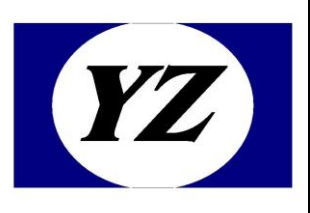

# 北京圆志科信*读写卡模块*

## 应用手册

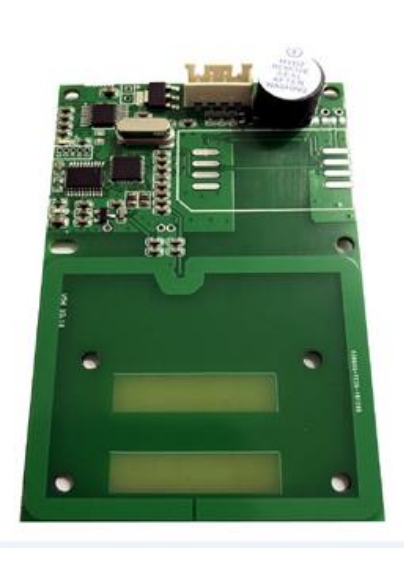

# M209CX

- 地址:北京市通州区通胡大街 78 号京贸中心 1004D
- 电话:010-64389905
- 传真:010-89524306
- Web: [http://www.yzrfid.com](http://www.yzrfid.com/)

#### <span id="page-1-0"></span>**0.1 声明**

本说明书是为了让用户更好的选择北京圆志科信电子科技有限公司的产品而提供的开发资料,不转 让属于北京圆志科信电子科技有限公司或者第三者所有的知识产权,用户在确定使用本产品前,请 根据自己实际需求对产品性能及其使用安全性等方面进行相应评估,北京圆志科信电子科技有限公 司不承担因评估不当而造成的直接或间接损失,也不承担因此而带来的任何法律或经济责任。

北京圆志科信电子科技有限公司致力于为用户提供不断完善的服务与产品,保有对产品及其相应说 明书更新的权利,如有变动,恕不另行通知,在确定购买此产品时,请预先联系北京圆志科信电子 科技有限公司以确认是否为最新版本。

本说明书所有权归北京圆志科信电子科技有限公司所有,未经许可,不得翻印或复制全部或部分本 资料内容。

#### <span id="page-2-0"></span>**0.2 更改历史记录**

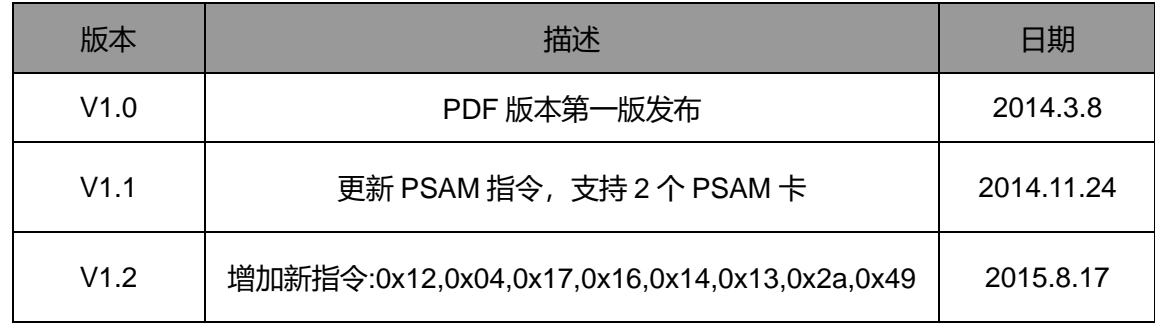

**北京圆志科信电子科技有限公司 版权所有 北京市通州区通胡大街 <sup>78</sup> 号京贸中心大厦 1004D 010-64389905 - <sup>3</sup> -**

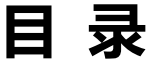

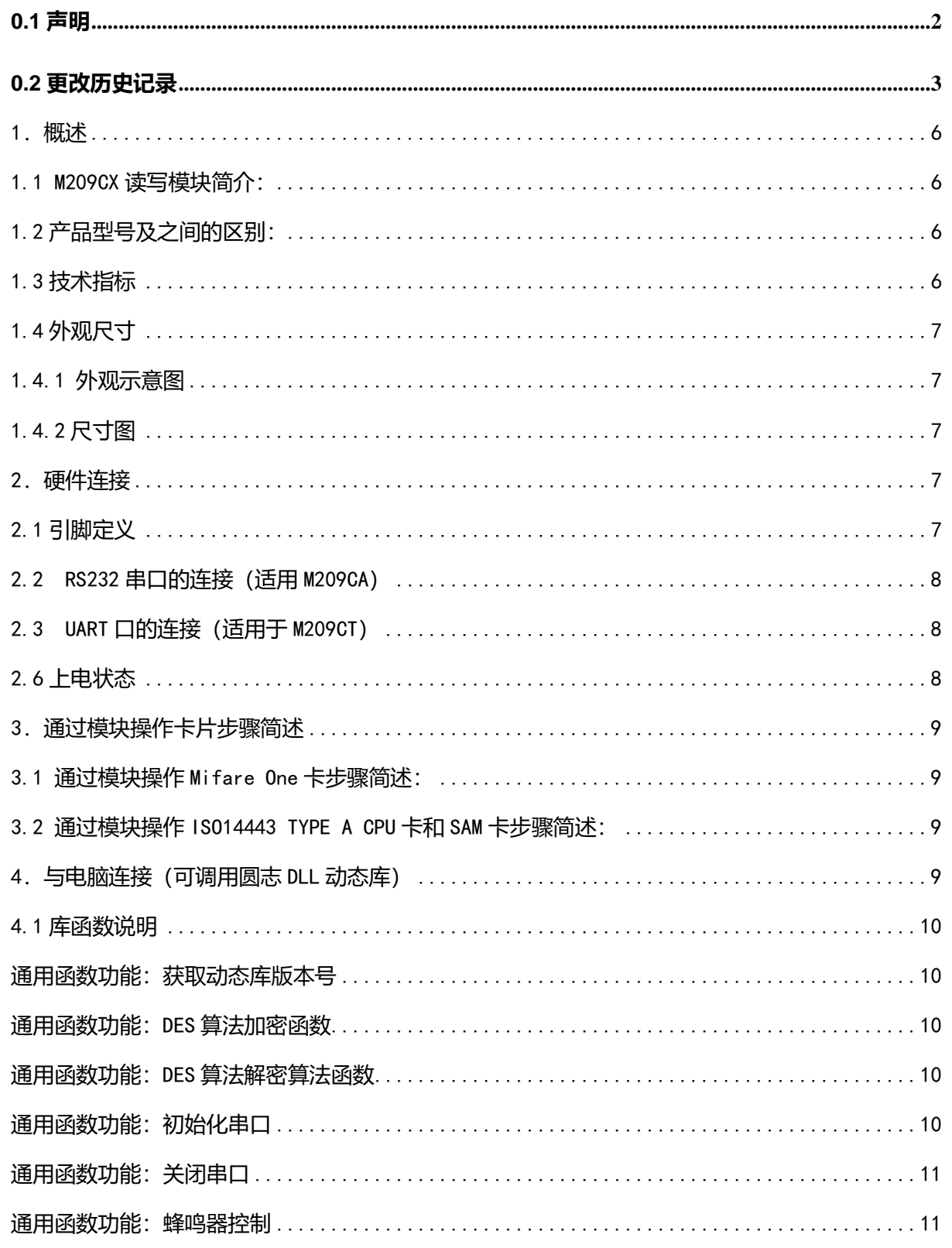

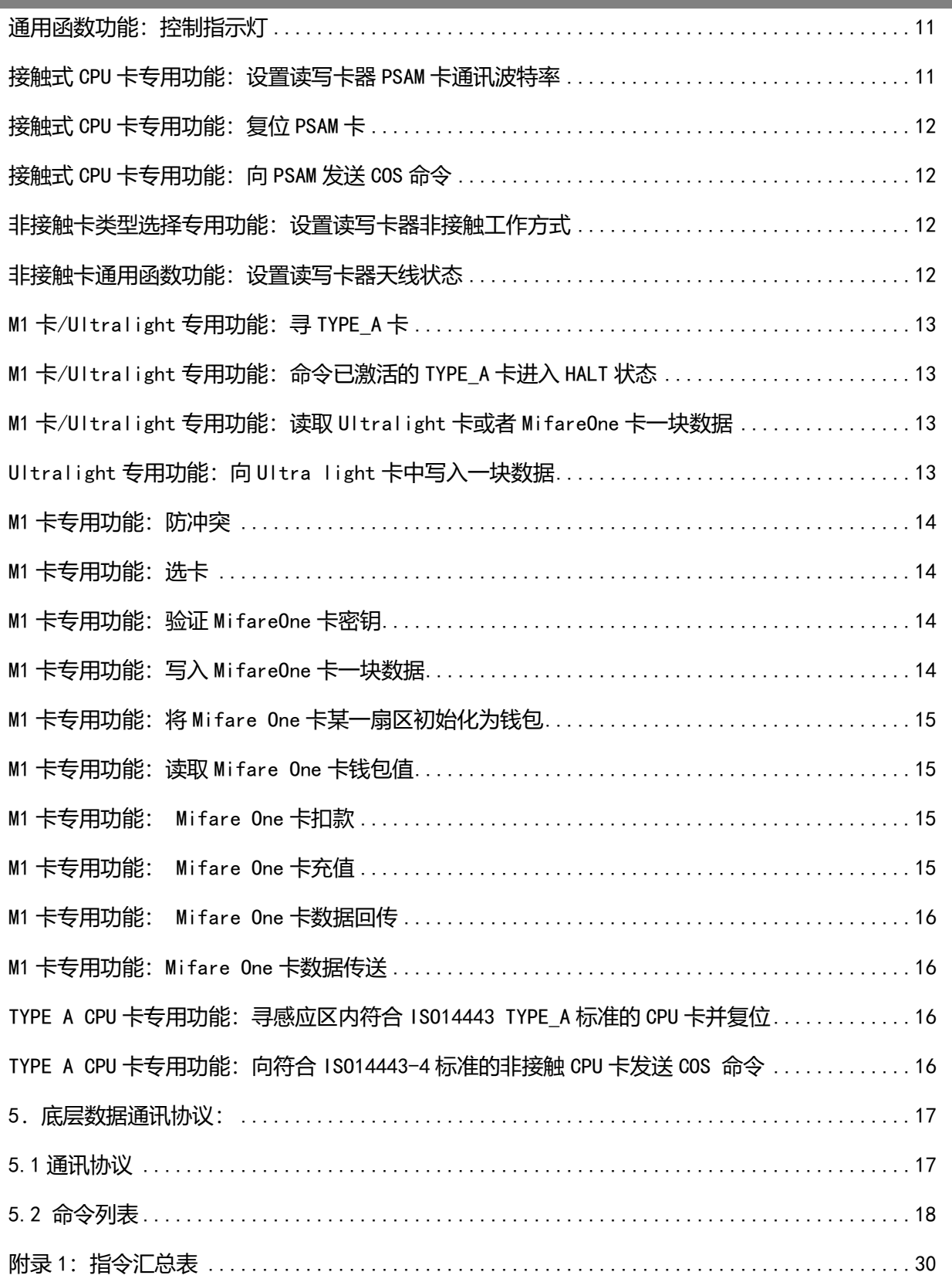

#### <span id="page-5-0"></span>**1.概述**

#### <span id="page-5-1"></span>**1.1 M209CX 读写模块简介:**

M209CX 读写模块采用 13.56MHz 非接触射频技术,内嵌恩智浦射频基站。用户不必关心射频基站 的复杂控制方法,只需通过简单的选定接口发送命令或操作函数就可以实现对卡片完全的操作。该 系 列 读 写 模 块 支 持 ISO14443-A Ultralight, Mifare One S50,S70, FM11RF08,FM1208 ,PSAM9600(T=0&T=1),PSAM38400 及其兼容卡片。

#### <span id="page-5-2"></span>**1.2 产品型号及之间的区别:**

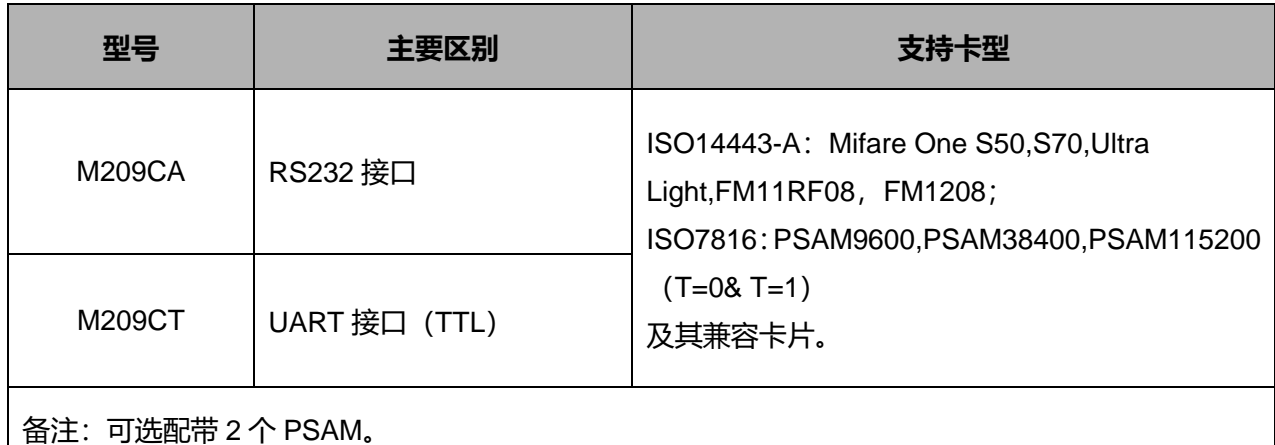

#### <span id="page-5-3"></span>**1.3 技术指标**

- ⚫ 射频基站: 恩智浦射频基站
- ⚫ 工作频率: 13.56MHz
- 支持的标准: ISO14443A & ISO7816
- 可读卡型 :

ISO14443-A: Mifare One S50,S70,Ultra Light,FM11RF08, FM1208及其兼容卡片;

ISO7816:PSAM9600,PSAM38400, PSAM115200(T=0&T=1)及其兼容卡片;

- ⚫ 供电电压: DC3.3~5V
- 接口: RS232, UART, I<sup>2</sup>C, USB H ID 可选。
- 通讯速率: M209CA(RS232), M209CT(UART)默认 19.2Kbps; M209CH 为 USB 免驱。
- ⚫ 最大功耗: 100mA
- ⚫ 读卡距离: 40-60mm
- ⚫ 工作温度: -10℃ ~ +70℃

- 相对湿度: 35% ~ 95%
- 外形尺寸: 86 \* 55 \* 15 (mm)

#### <span id="page-6-0"></span>**1.4 外观尺寸**

#### <span id="page-6-1"></span>**1.4.1 外观示意图**

(略)

#### <span id="page-6-2"></span>**1.4.2 尺寸图**

外形尺寸: 86 mm\* 55mm;安装孔半径:1.5mm。

<span id="page-6-4"></span><span id="page-6-3"></span>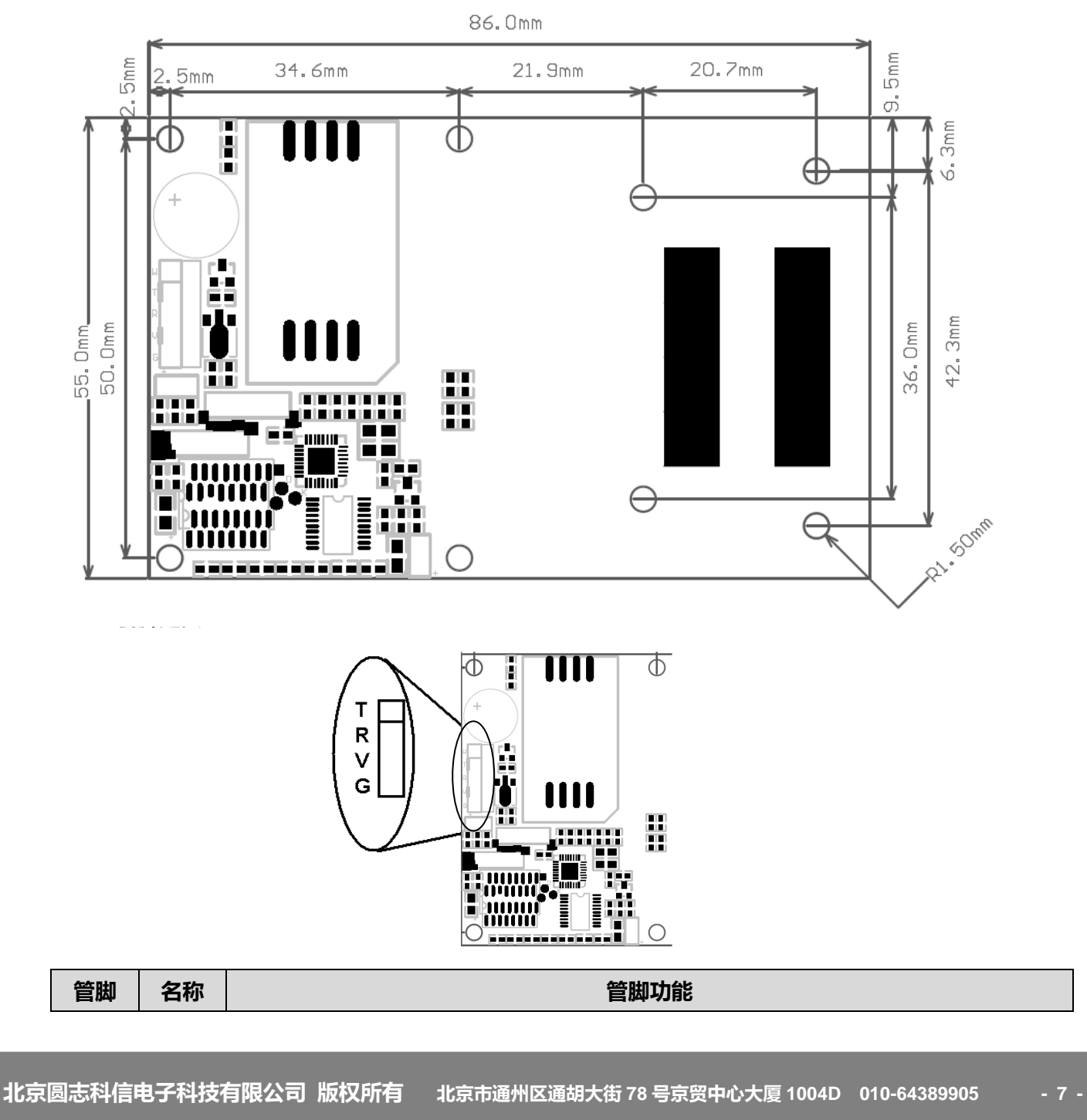

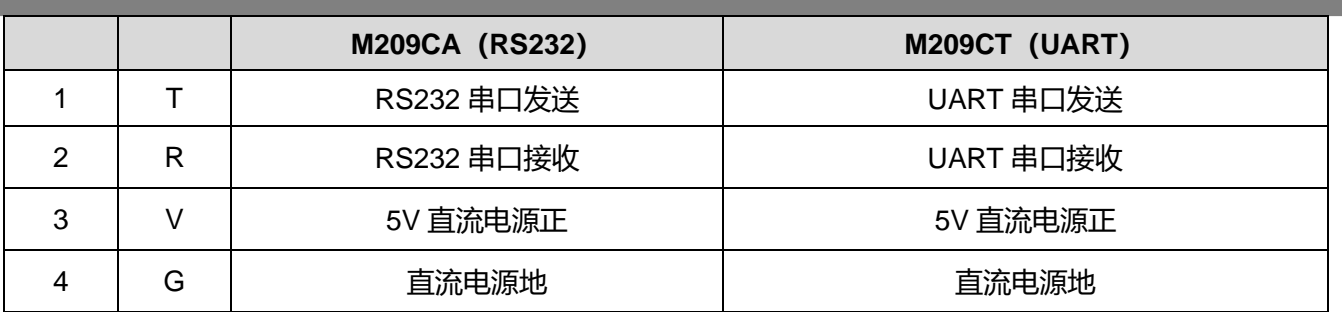

#### <span id="page-7-0"></span>**2.2 RS232 串口的连接(适用 M209CA)**

2.2.1 公司自制 9 针 D 型串口线适用于 M209CA(产品出厂默认不带线), 将 9 针 D 型串口线的串口 座插到计算机的 COM 口, 线上的 USB 接口(取电口)插到计算机 USB 口上, 使读卡器取到+5V 电 源。 (注: 客户也可根据管脚定义自己将读卡模块连接到计算机上)

2.2.2 打开 PC\_DEMO 软件,选择对应端口及 19200 波特率,点击连接,如果端口设置错误右上角 会出现:

◯Error: 连接设备失败! 如果端口设置正确,右上角会显示 /连接操作成功

#### <span id="page-7-1"></span>**2.3 UART 口的连接(适用于 M209CT)**

2.3.1 根据管脚定义,将读卡模块的 T(UART 串口发送)接到客户 MCU 上的 RXD(UART 串口接收), 读卡模块的 R(UART 串口接收)接客户 MCU 上的 TXD(UART 串口发送),并给 5V 电源通电。 2.3.2 如使用计算机 PC\_DEMO 软件进行辅助开发, 可将 UART 接口转成 RS232 接口并按 "2.2 RS232 串口的连接"接计算机。

如果端口连接成功则会出现: ,否则显 示错误。

#### <span id="page-7-2"></span>**2.6 上电状态**

读卡器上电后的默认波特率为 19200, 绿发光二极管 (读卡指示灯) 闪烁几次后熄灭, 红发光二极 管(电源指示灯)长亮。

#### <span id="page-8-0"></span>**3.通过模块操作卡片步骤简述**

#### <span id="page-8-1"></span>**3.1 通过模块操作 Mifare One 卡步骤简述:**

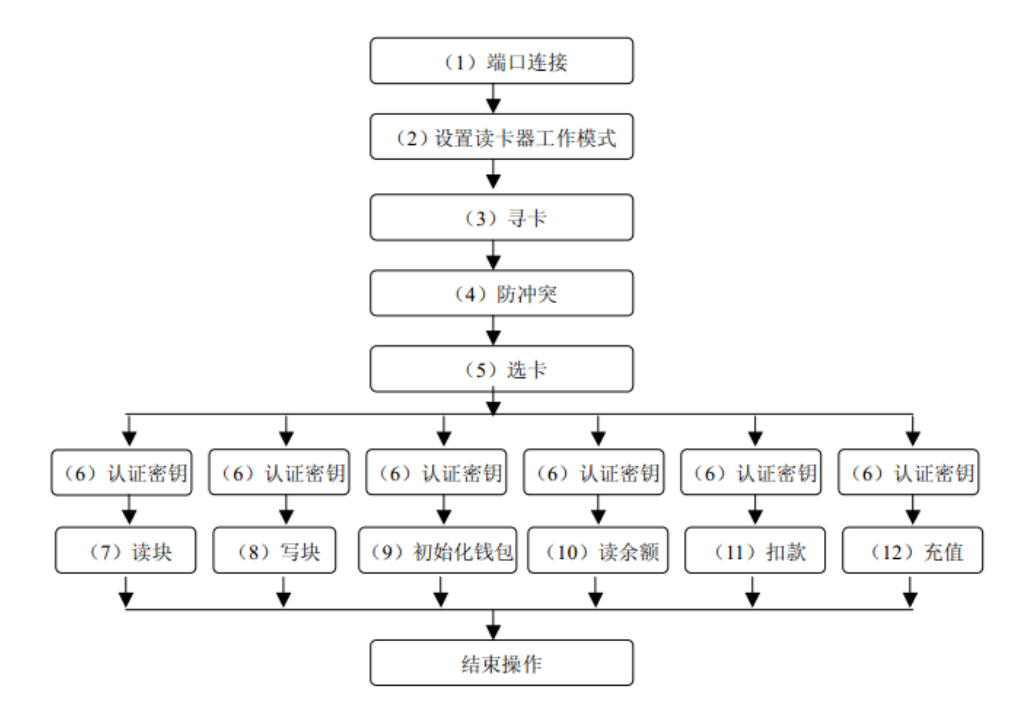

#### 注意事项:

- (1)寻卡,防冲突,选卡成功之后才可以进行块的读写以及钱包功能等操作;
- (2)在进行块的读写,钱包等相关操作之前还需要进行密钥认证,只有通过才可以进行相应操作;
- (3)想将某块作为钱包功能时,第一次必须用初始化钱包指令将该块进行初始化;
- <span id="page-8-2"></span>(4)在做钱包备份时,必须在同一扇区内进行操作;

#### **3.2 通过模块操作 ISO14443 TYPE A CPU 卡和 SAM 卡步骤简述:**

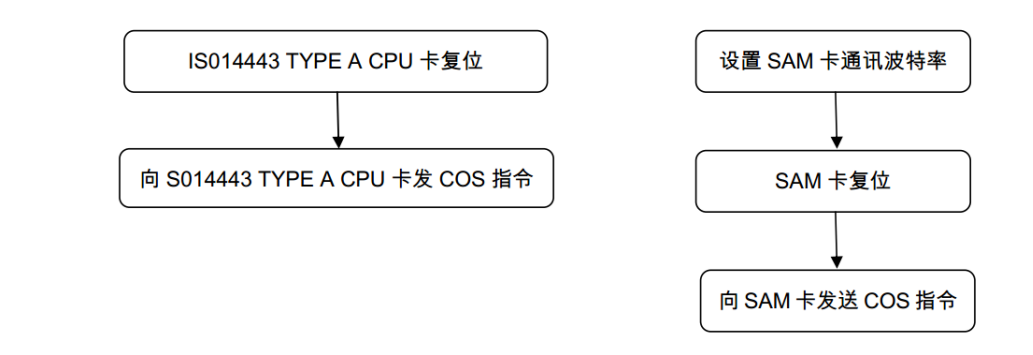

#### <span id="page-8-3"></span>**4.与电脑连接(可调用圆志 DLL 动态库)**

M209CA\M209CT\M209CI:调用下面 DLL 函数之前,需将该对应动态库 MasterRDnew.dll 和 MasterCom.dll 复制到 C:\Windows\system32 文件夹下。

M209CH:在调用下面 DLL 函数之前,需将该对应动态库 MasterRDHID.dll 和 MasterHID.dll 复制 到 C:\Windows\system32 文件夹下。

#### <span id="page-9-0"></span>**4.1 库函数说明**

#### <span id="page-9-1"></span>**通用函数功能:获取动态库版本号**

原型: int WINAPI lib\_ver(unsigned int \*nVer) 参数:\*nVer:2 字节动态库版本号 返回: 成功返回 0

#### <span id="page-9-2"></span>**通用函数功能:DES 算法加密函数**

原型: int (WINAPI\* des\_encrypt)(unsigned char \*szOut, unsigned char \*szIn, unsigned int inlen, unsigned char \*key, unsigned int keylen);

- 参数:szOut: 输出的 DES 值,长度等于明文长度
	- szIn: 明文

inlen: 明文长度,8 字节的整数倍

key: 密钥

keylen: 密钥长度,如果大于 8 字节, 是 3des,如果小于等于 8 字节单 des.不足补零

<span id="page-9-3"></span>返回: 成功返回 0

#### **通用函数功能:DES 算法解密算法函数**

原型: int (WINAPI\* des\_decrypt)(unsigned char \*szOut, unsigned char \*szIn, unsigned int inlen, unsigned char \*key, unsigned int keylen);

参数:szOut: 输出的 DES 值,长度等于密文长度

szIn: 密文

inlen: 密文长度,8 字节的整数倍

key: 密钥

keylen: 密钥长度,如果大于 8 字节, 是 3des,如果小于等于 8 字节单 des.不足补零 返回:成功返回 0

#### <span id="page-9-4"></span>**通用函数功能:初始化串口**

#### **M209CA\CT\CI:**

原型: int WINAPI rf\_init\_com (unsigned short icdev,int port,long baud)

参数: icdev: 通讯设备标识符, 0-65536

port: 串口号, 取值为 1~9

baud:为通讯波特率 4800~115200 返回:成功返回 0

#### **M209CH:**

原型: int WINAPI rf\_init\_com (unsigned short icdev,int nVID,int nPID) 参数: icdev: 通讯设备标识符, 0-65535 nVID:6790(0x1A86) nPID:57360(0xE010) 返回:成功返回 0

#### <span id="page-10-0"></span>**通用函数功能:关闭串口**

原型: int WINAPI rf\_ClosePort () 参数: 空 返回: 成功返回 0

#### <span id="page-10-1"></span>**通用函数功能:蜂鸣器控制**

原型: int WINAPI rf\_beep (unsigned short icdev, unsigned char msec)

参数:icdev: 通讯设备标识符,0-65536 msec: 蜂鸣时限,单位是 10 毫秒

<span id="page-10-2"></span>返回: 成功返回 0

#### **通用函数功能:控制指示灯**

原型: int WINAPI rf\_light(unsigned short icdev, unsigned char color) 参数:icdev: 通讯设备标识符,0-65536 color: 1 = 熄灭黄灯 2 = 点亮黄灯

#### <span id="page-10-3"></span>**接触式 CPU 卡专用功能:设置读写卡器 PSAM 卡通讯波特率**

原型: int WINAPI rf\_init\_sam (unsigned short icdev, unsigned char bound) 参数: icdev: 通讯设备标识符, 0-65536 bound: 1 字节波特率选择及字节卡片序号:

bit1,bit0(字节波特率选择)

00:9600;01:38400;

返回: 成功返回 0

#### <span id="page-11-0"></span>**接触式 CPU 卡专用功能:复位 PSAM 卡**

原型: int WINAPI rf\_sam\_rst(unsigned short icdev, unsigned char \*pData, unsigned char \*pMsgLg)

参数:icdev: 通讯设备标识符,0-65536

pDate: 返回的复位信息内容

pMsgLg: 返回复位信息的长度

<span id="page-11-1"></span>返回: 成功返回 0

#### **接触式 CPU 卡专用功能:向 PSAM 发送 COS 命令**

原型: int WINAPI rf\_sam\_cos(unsigned short icdev, unsigned char \*command, unsigned char cmdLen ,unsigned char \*pData, unsigned char\* Length)

参数:icdev: 通讯设备标识符,0-65536

command: COS 命令 cmdLen: COS 命令长度 pDate: 卡片返回的数据,含 SW1、SW2 pMsgLg: 返回数据长度

<span id="page-11-2"></span>返回: 成功返回 0

#### **非接触卡类型选择专用功能:设置读写卡器非接触工作方式**

- 原型: int WINAPI rf\_init\_type (unsigned short icdev, unsigned char type)
- 参数: icdev: 通讯设备标识符, 0-65536

type: 读写卡器工作方式

- 返回:成功返回 0
- <span id="page-11-3"></span>说明:type='A':设置为 TYPE\_A 方式

#### 非接触卡通用函数功能: 设置读写卡器天线状态

- 原型: int WINAPI rf\_antenna\_sta (unsigned short icdev, unsigned char model)
- 参数: icdev: 通讯设备标识符, 0-65536
	- model:天线状态
- 返回: 成功返回 0
- 说明:model=0:关闭天线 model=1:开启天线

#### <span id="page-12-0"></span>**M1 卡/Ultralight 专用功能:寻 TYPE\_A 卡**

原型: int WINAPI rf\_request (unsigned short icdev, unsigned char model, unsigned short \*TagType)

参数: icdev: 通讯设备标识符, 0-65536

model: 寻卡模式

TagType:返回卡类型值

- 返回:成功返回 0
- 说明:mode=0x26:寻未进入休眠状态的卡 mode=0x52:寻所有状态的卡

<span id="page-12-1"></span>**M1 卡/Ultralight 专用功能:命令已激活的 TYPE\_A 卡进入 HALT 状态**

原型: int WINAPI rf\_halt(unsigned short icdev) 参数:icdev: 通讯设备标识符,0-65536 返回: 成功返回 0

<span id="page-12-2"></span>**M1 卡/Ultralight 专用功能:读取 Ultralight 卡或者 MifareOne 卡一块数据**

原型: int WINAPI rf\_M1\_read (unsigned short icdev, unsigned char block, unsigned char \*pData,unsigned char \*pLen) 参数:icdev: 通讯设备标识符,0-65536 block: M1 卡绝对块号 pData: 读出数据 pLen: 读出数据的长度 返回:成功返回 0

#### <span id="page-12-3"></span>**Ultralight 专用功能:向 Ultra light 卡中写入一块数据**

原型: int WINAPI int rf\_ul\_write (word icdev, unsigned char page, unsigned char \*pData) 参数:icdev: [IN] 通讯设备标识符 page: [IN] ultra light 卡页地址 (0~0x0f) pData: [IN] 写入的数据,4 字节 返回: 成功返回 0

<span id="page-13-0"></span>原型:int WINAPI rf\_anticoll(word icdev, unsigned char bcnt, unsigned char \*pSnr, unsigned char \*pLen)

参数: icdev: 通讯设备标识符. (0-65536)

bcnt: 值=4

pSnr: 返回卡号

pLen: 返回卡号长度

<span id="page-13-1"></span>返回:成功返回 0

**M1 卡专用功能:选卡**

原型:int WINAPI rf\_select(word icdev, unsigned char \*pSnr, unsigned char snrLen, unsigned char \*pSize)

参数: icdev: 通讯设备标识符. (0-65536)

 pSnr:卡号 snrLen:卡号长度 pSize:卡的类型

返回: 成功返回 0

说明: 当选卡指令执行完毕后,卡片进入到激活状态,同时在同样的天线区域,仅有一张卡片处 于激活状态。

#### <span id="page-13-2"></span>**M1 卡专用功能:验证 MifareOne 卡密钥**

原型: int WINAPI rf\_M1\_authentication2(unsigned short icdev, unsigned char model, unsigned char block, unsigned char \*key)

参数:icdev: 通讯设备标识符,0-65536

model: 密码验证模式

block: 要验证密码的绝对块号

key: 密钥内容,6 字节

返回: 成功返回 0

说明:model=0x60:验证 A 密钥 model=0x61: 验证 B 密钥

#### <span id="page-13-3"></span>**M1 卡专用功能:写入 MifareOne 卡一块数据**

原型: int WINAPI rf\_M1\_write (unsigned short icdev, unsigned char block, unsigned char \*data) 参数:icdev: 通讯设备标识符,0-65536

block: M1 卡绝对块号 data: 写入的数据,16 字节 返回: 成功返回 0

<span id="page-14-0"></span>**M1 卡专用功能:将 Mifare One 卡某一扇区初始化为钱包**

原型: int WINAPI rf\_M1\_initval (unsigned short icdev, unsigned char block, long value) 参数: icdev: 通讯设备标识符, 0-65536 block: M1 卡绝对块号 value: 初始值,16 进制,低字节在前 返回: 成功返回 0

#### <span id="page-14-1"></span>**M1 卡专用功能:读取 Mifare One 卡钱包值**

原型: int WINAPI rf\_M1\_readval(WORD icdev, unsigned char block, long\* pValue) 参数:icdev: 通讯设备标识符,0-65536 block: M1 卡绝对块号 pValue: 返回的值,16 进制,低字节在前 返回: 成功返回 0

#### <span id="page-14-2"></span>**M1 卡专用功能: Mifare One 卡扣款**

原型: int WINAPI rf\_M1\_decrement (unsigned short icdev, unsigned char block, long value) 参数:icdev: 通讯设备标识符,0-65536 block: M1 卡绝对块号 value: 要扣的值, 16 进制, 低字节在前 返回: 成功返回 0

<span id="page-14-3"></span>**M1 卡专用功能: Mifare One 卡充值**

原型: int WINAPI rf\_M1\_increment (unsigned short icdev, unsigned char block, long value)

参数:icdev: 通讯设备标识符,0-65536

block: M1 卡绝对块号

value: 要增加的值, 16 进制, 低字节在前

返回: 成功返回 0

#### <span id="page-15-0"></span>**M1 卡专用功能: Mifare One 卡数据回传**

原型: int WINAPI rf\_M1\_restore (unsigned short icdev, unsigned char block)

参数:icdev: 通讯设备标识符,0-65536

block: M1 卡绝对块号

返回: 成功返回 0 说明:用此函数将指定的块内容传入卡的 buffer,然后可用 rf\_M1transfer()函数将 buffer 中 数据再传送到另一块中去

#### <span id="page-15-1"></span>**M1 卡专用功能:Mifare One 卡数据传送**

- 原型: int WINAPI rf\_M1\_transfer (unsigned short icdev, unsigned char block)
- 参数:icdev: 通讯设备标识符,0-65536 block: M1 卡绝对块号

返回: 成功返回 0

<span id="page-15-2"></span>说明:该函数仅在 increment、decrement 和 restore 命令之后调用

#### **TYPE A CPU 卡专用功能:寻感应区内符合 ISO14443 TYPE\_A 标准的 CPU 卡并复位**

原型: int WINAPI rf\_typea\_rst(word icdev, unsigned char model, unsigned char \*pData, unsigned char \*pMsgLg)

参数: icdev: [IN] 通讯设备标识符

- model: [IN] 寻卡方式
- pDate: [OUT]返回的数据

pMsgLg: [OUT]返回数据的长度

返回:成功返回 0

- 说明:mode = 0x26:寻未进入休眠状态的卡
	- mode = 0x52:寻所有状态的卡
		- pDate: 4 字节 CSN + 复位信息内容

#### <span id="page-15-3"></span>**TYPE A CPU 卡专用功能:向符合 ISO14443-4 标准的非接触 CPU 卡发送 COS 命令**

原型:int WINAPI rf\_cos\_command(word icdev, unsigned char \*pCommand, unsigned char cmdLen, unsigned char \*pData, unsigned char \*pMsg 参数:icdev: [IN] 通讯设备标识符

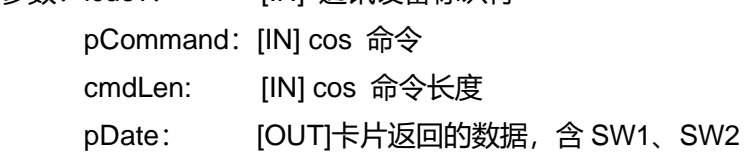

 pMsgLg: [OUT]返回数据长度 返回: 成功则返回 0

#### <span id="page-16-0"></span>**5.底层数据通讯协议:**

#### <span id="page-16-1"></span>**5.1 通讯协议**

- ▲ 接口一帧的数据格式为 1 个起始位, 8 个数据位, 无奇偶校验位, 1 个停止位;
- ↓ 波特率: 默认 19200; (注: M209AH 为 USB 接口波特率)
- 发送数据封包格式:

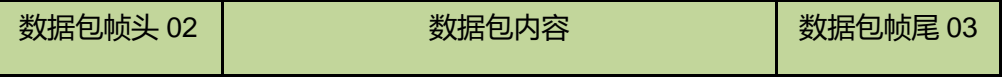

注:0x02、0x03 被使用为起始字符、结束字符,0x10 被使用为 0x02,0x03 的辨识字符。因 此在通讯的传输数据之中 (起始字符 0x02, 至结束字符 0x03 之中) 的 0x02、0x03、0x10 字符之前, 皆必须补插入 0x10 做为数据辨识之用。例如起始字符 0x02, 至结束字符 0x03 之中有一原始数据为 0x020310,补插入辨识字符之后,将变更为 0x100210031010。

#### **数据包内容:**

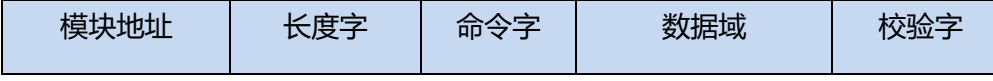

模块地址:对于单独使用的模块来说固定为 0x0000;

对网络版模块来说为 0x0001~0xFFFE;

0xFFFF 为广播。

长度字:指明从长度字到**校验字**的字节数

命令字:本条命令的含义

数据域:该条命令的内容,此项可以为空

校验字:从模块地址到数据域最后一字节的逐字节累加值(最后一字节)。

#### **返回数据封包格式:同发送数据封包格式相同**

#### **数据包内容:**

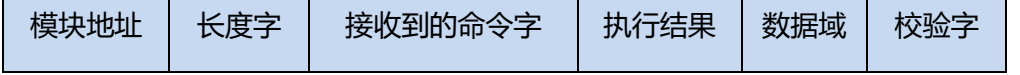

模块地址:对与单独使用的模块来说固定为 0x0000;

对网络版模块来说为本身的地址;

长度字: 指明从长度字到**数据域最后一字节**的字节数

命令字: 本条命令的含义

执行结果:0x00 执行正确

0x01---0xFF 执行错误

数据域: 该条命令的内容,返回执行状态和命令内容

校验字: 从模块地址到数据域最后一字节的逐字节累加值(最后一字节)。

#### <span id="page-17-0"></span>**5.2 命令列表**

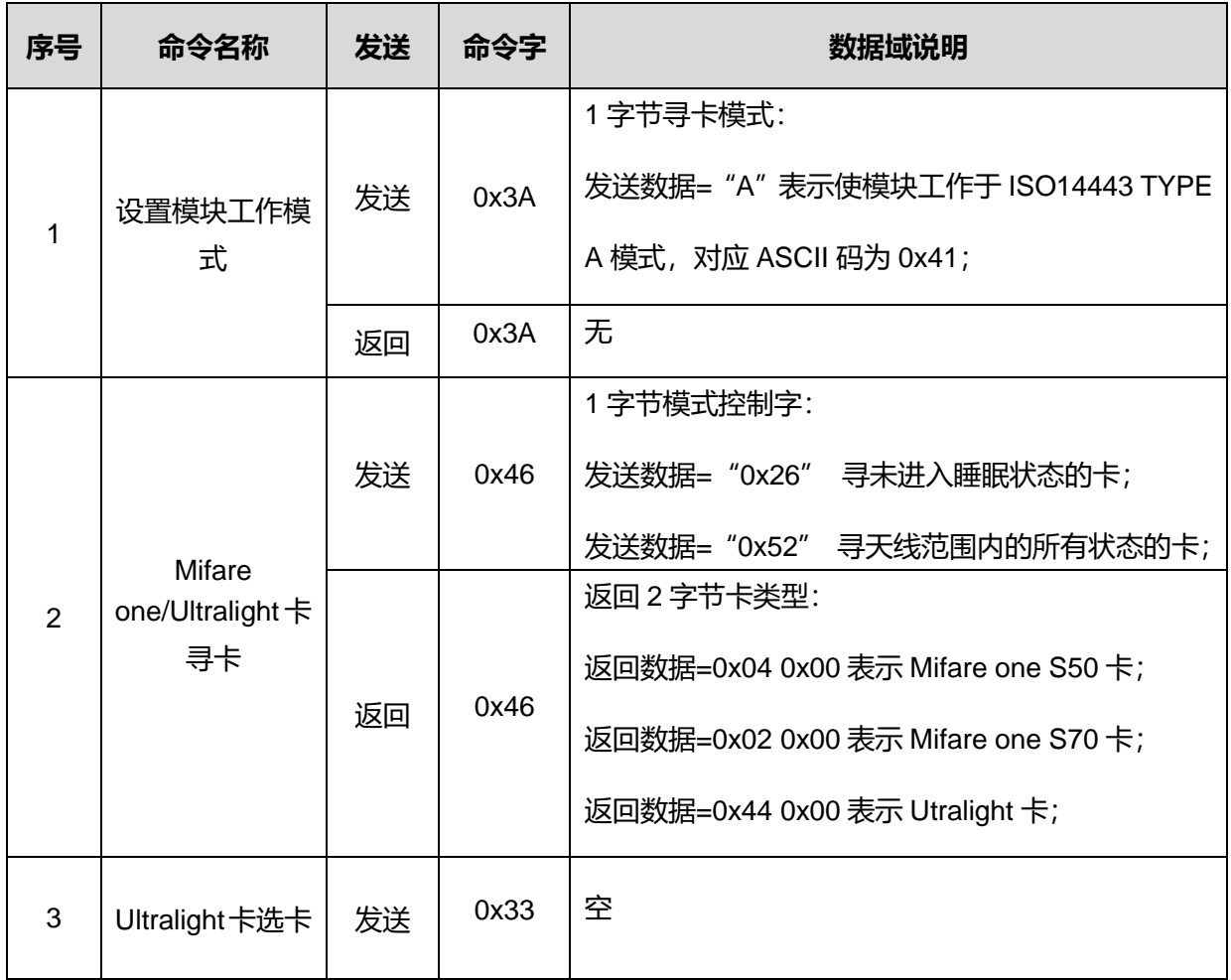

**北京圆志科信电子科技有限公司 版权所有 北京市通州区通胡大街 <sup>78</sup> 号京贸中心大厦 1004D 010-64389905 - <sup>18</sup> -**

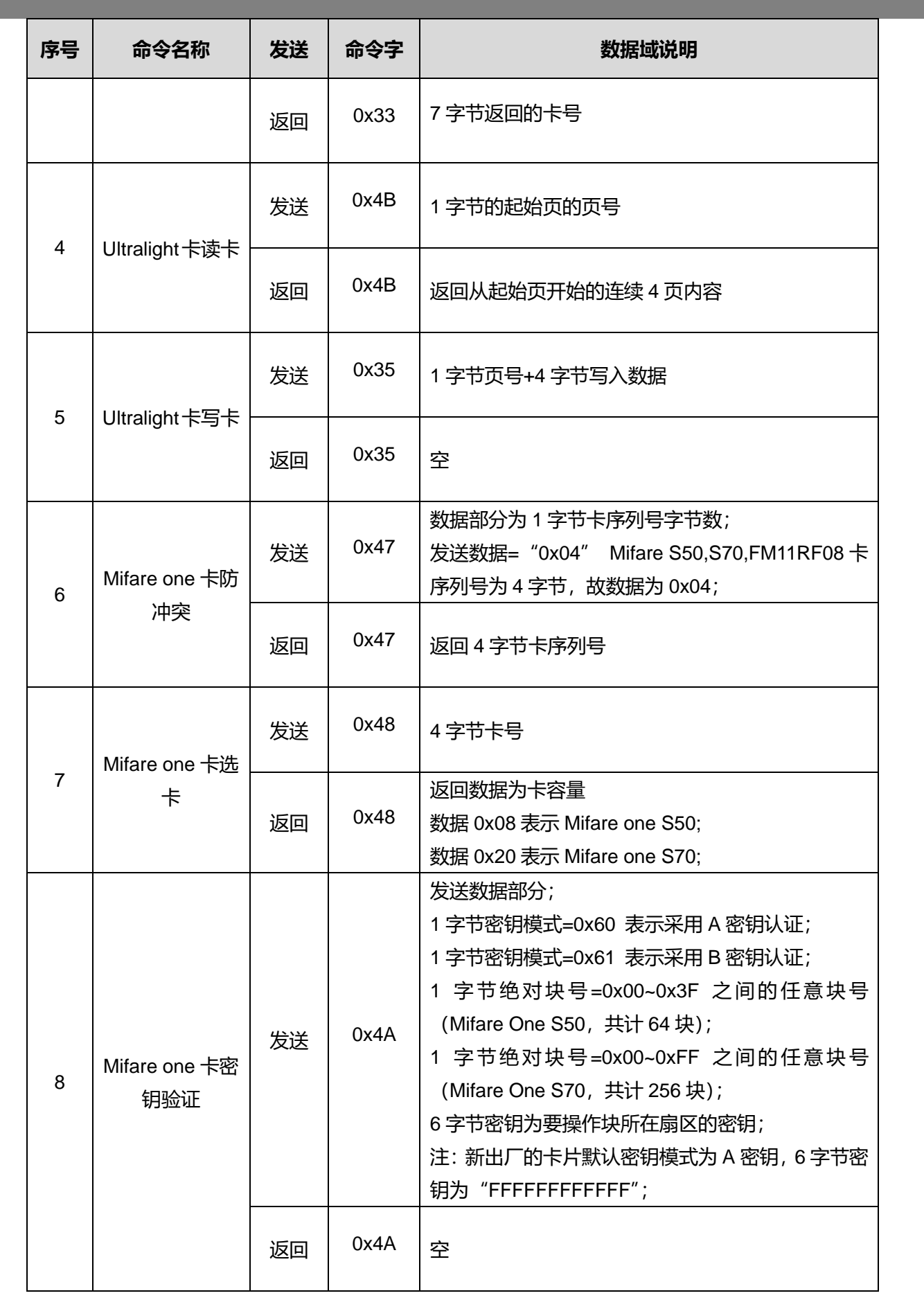

**北京圆志科信电子科技有限公司 版权所有 北京市通州区通胡大街 <sup>78</sup> 号京贸中心大厦 1004D 010-64389905 - <sup>19</sup> -**

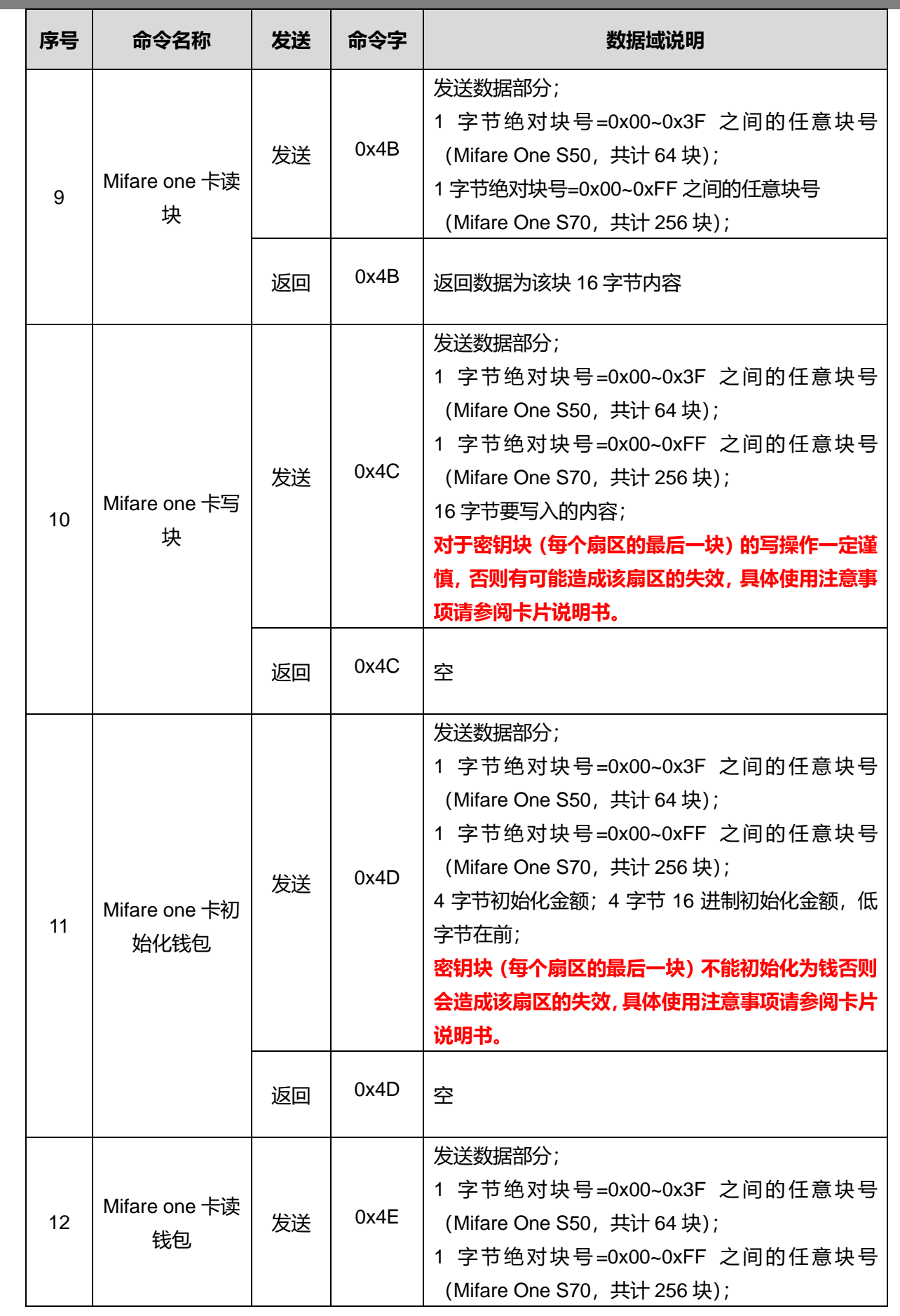

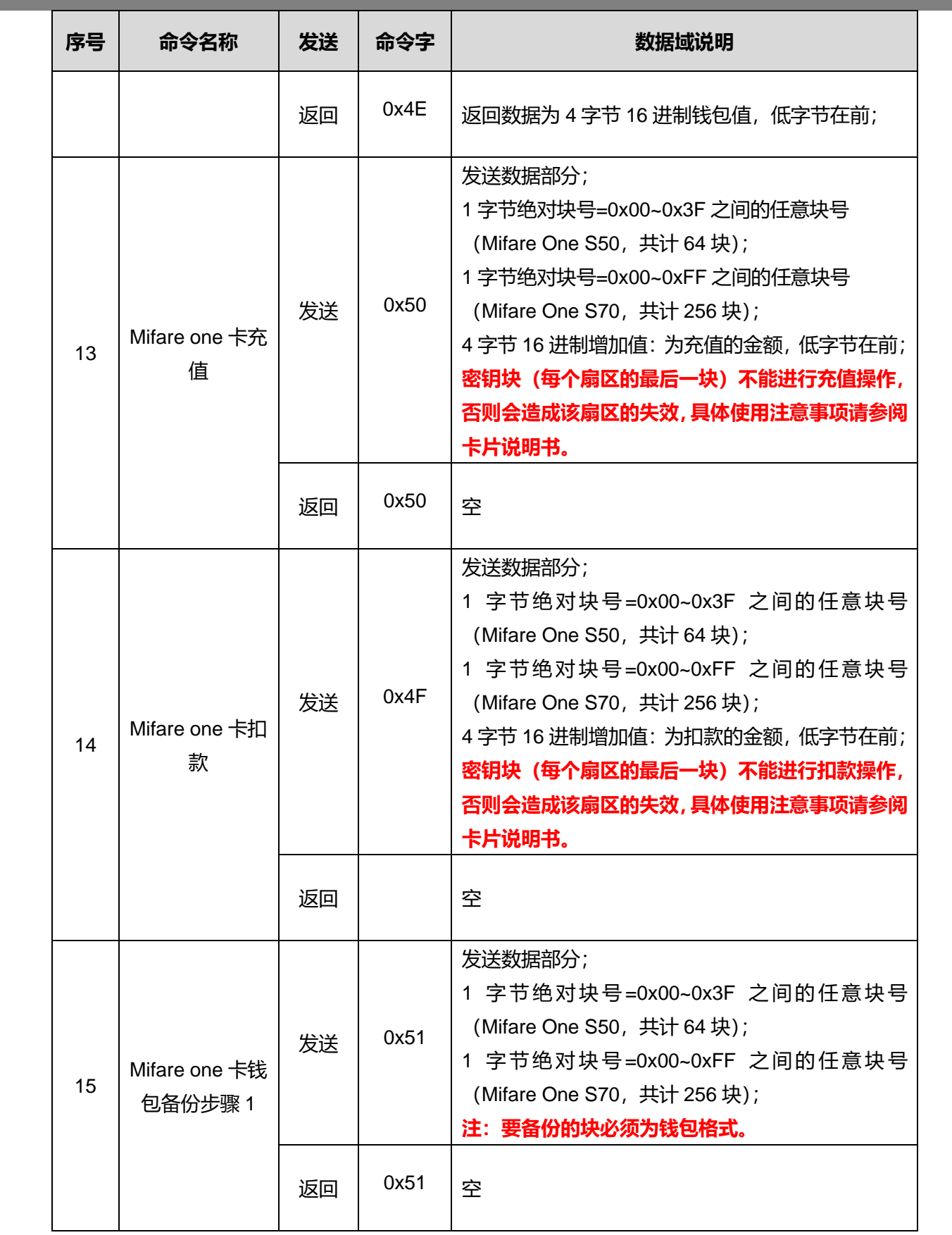

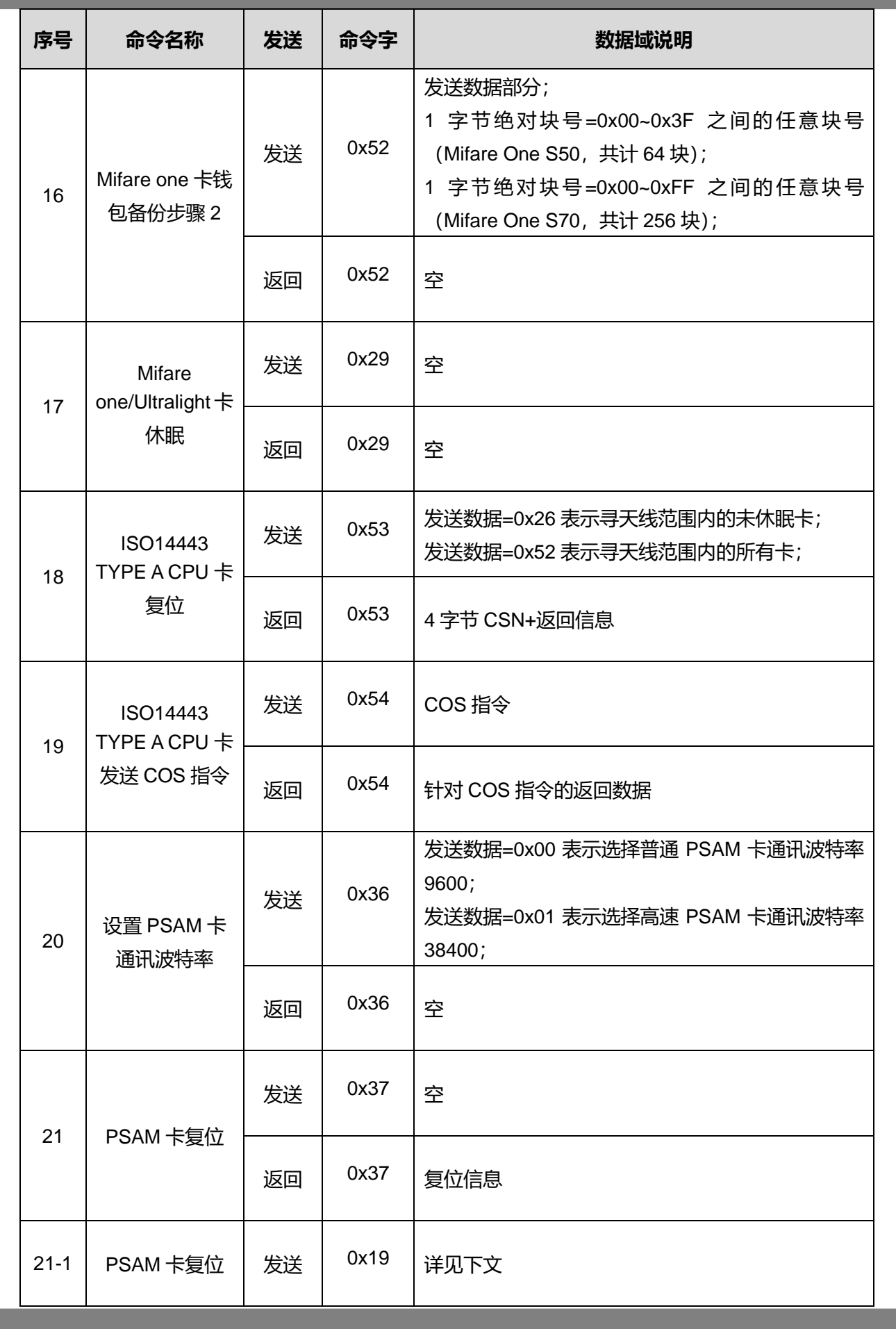

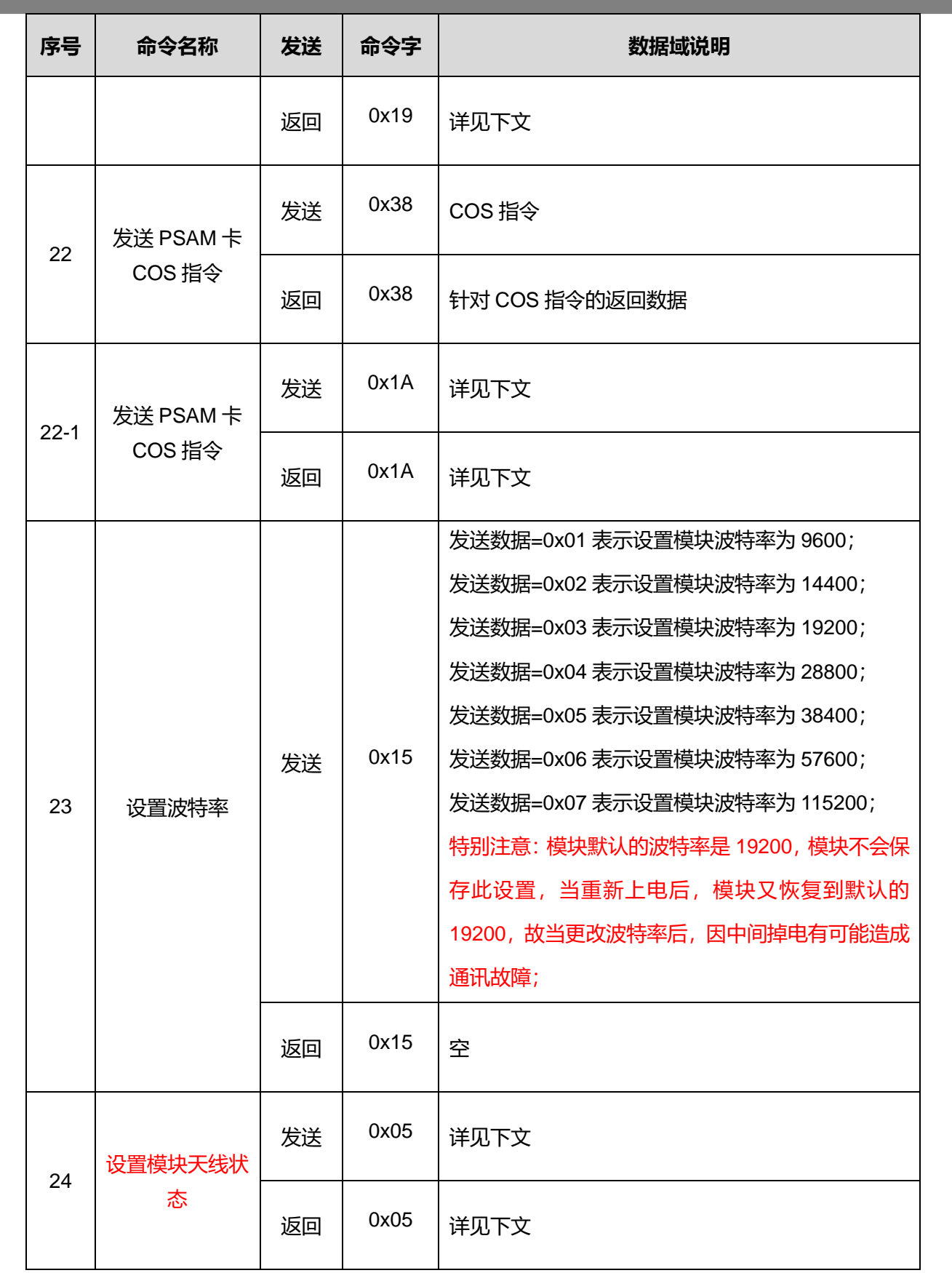

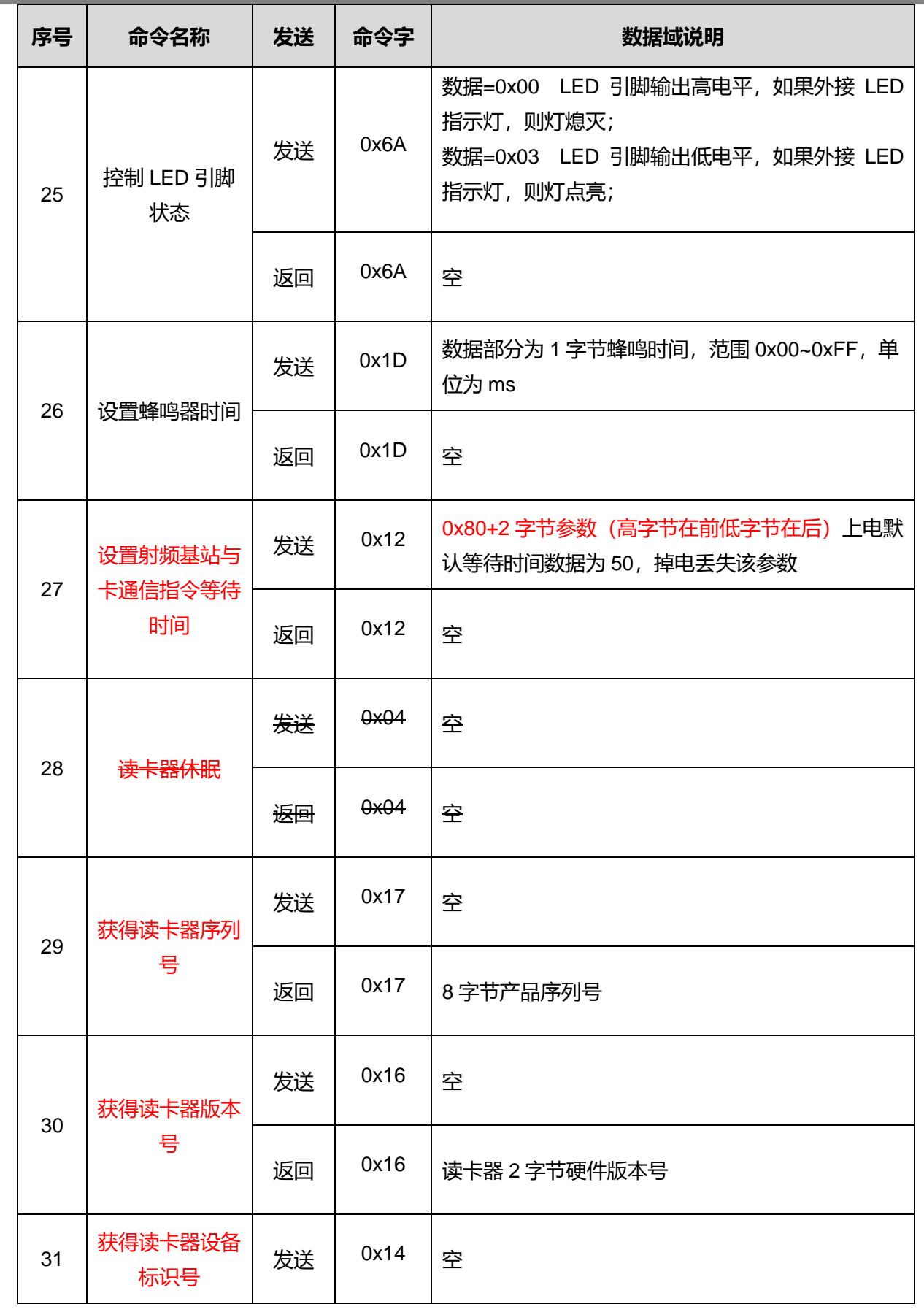

**北京圆志科信电子科技有限公司 版权所有 北京市通州区通胡大街 <sup>78</sup> 号京贸中心大厦 1004D 010-64389905 - <sup>24</sup> -**

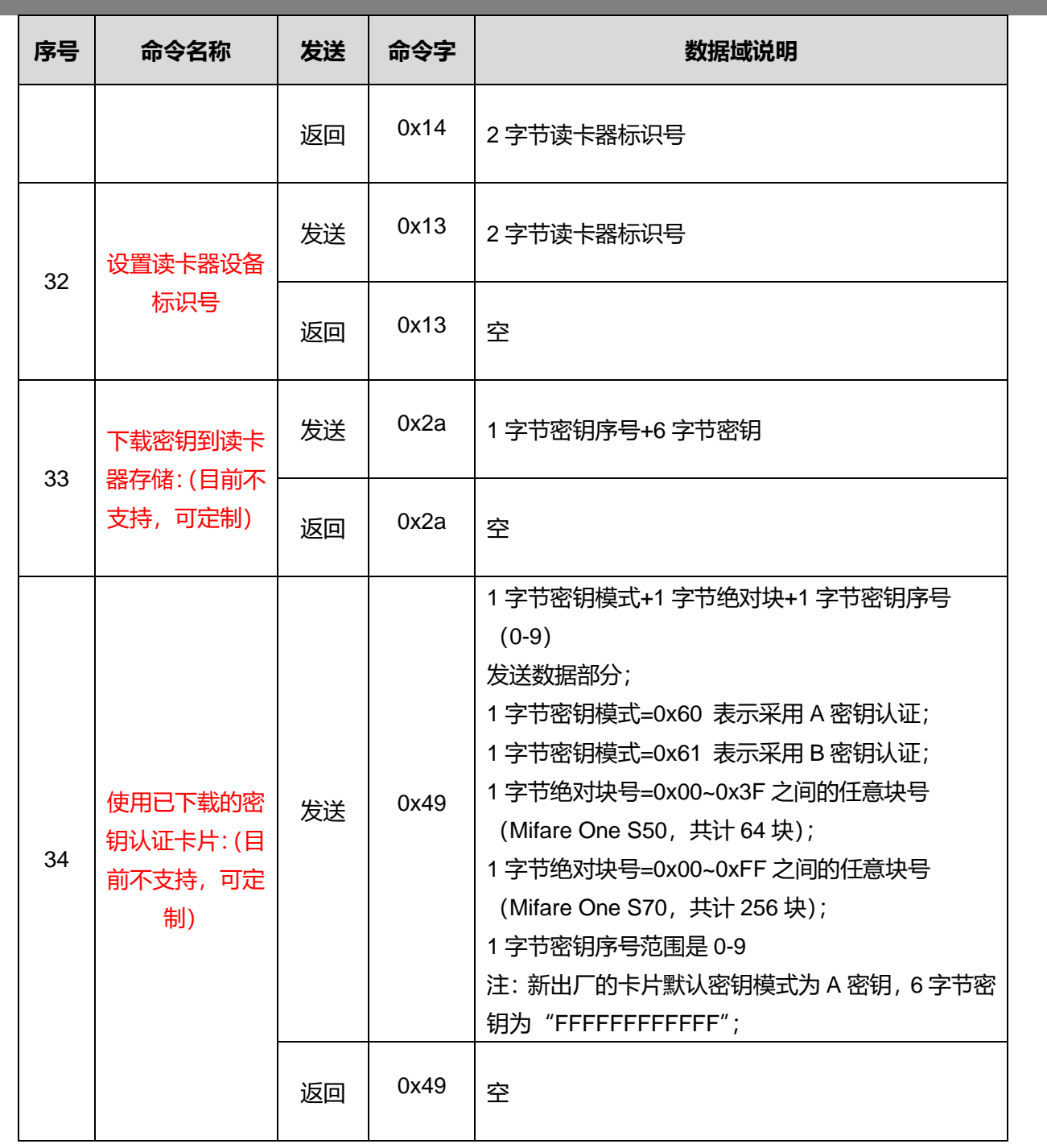

**PSAM 卡复位:(新增加指令,逐渐替代 37 指令,功能更强大)**

**功能描述:**用于多张 PSAM 卡的复位及修改波特率操作。

#### **发送数据序列:**

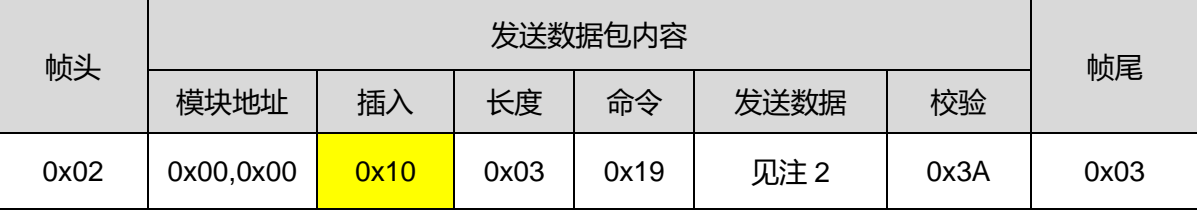

注1:黄色部分为模块在返回数据时,在帧头0x02帧尾0x03之间出现了0x02或0x10或0x03后自动增

加的,故在操作接收数据时需过滤掉;

注2:发送数据定义:

1) 复位:1字节卡片序号(高4位)及复位指令(低2位bit3,bit2)波特率选择(低2位bit1,bit0);

2) 修改波特率(前提是SAM卡要支持): 1字节卡片序号(高4位)及修改波特率指令(低2位bit3,bit2) +2字节波特率选择。

#### 2字节修改速率指令如下:

0x10, 0x11 表示把通信速率修改为9600;

0x10, 0x13 表示把通信速率修改为38400;

0x10, 0x18 表示把通信速率修改为115200。

3) 修改SAM卡工作频率:1字节修改指令(高4位)及频率选择(低4位)。

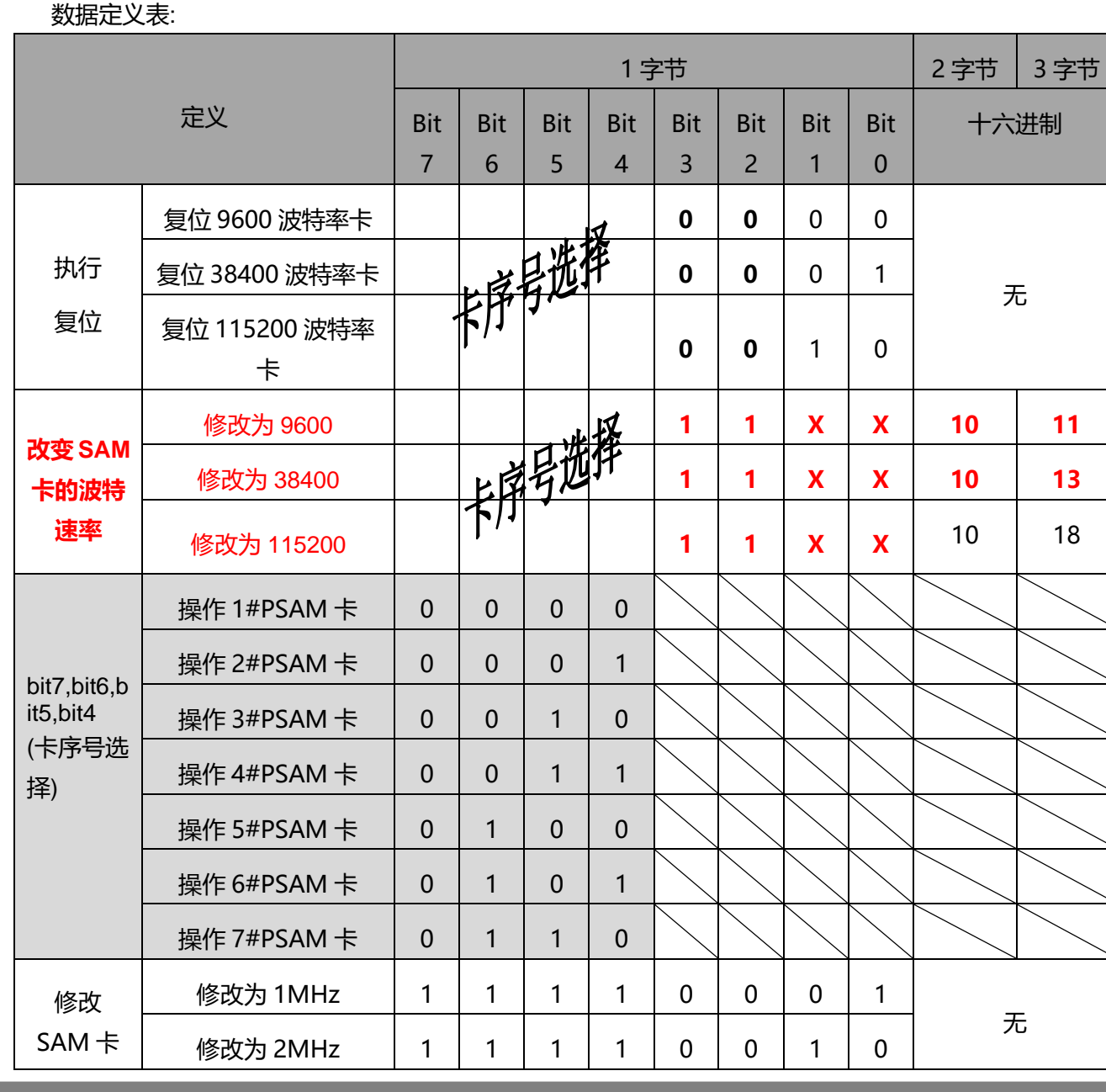

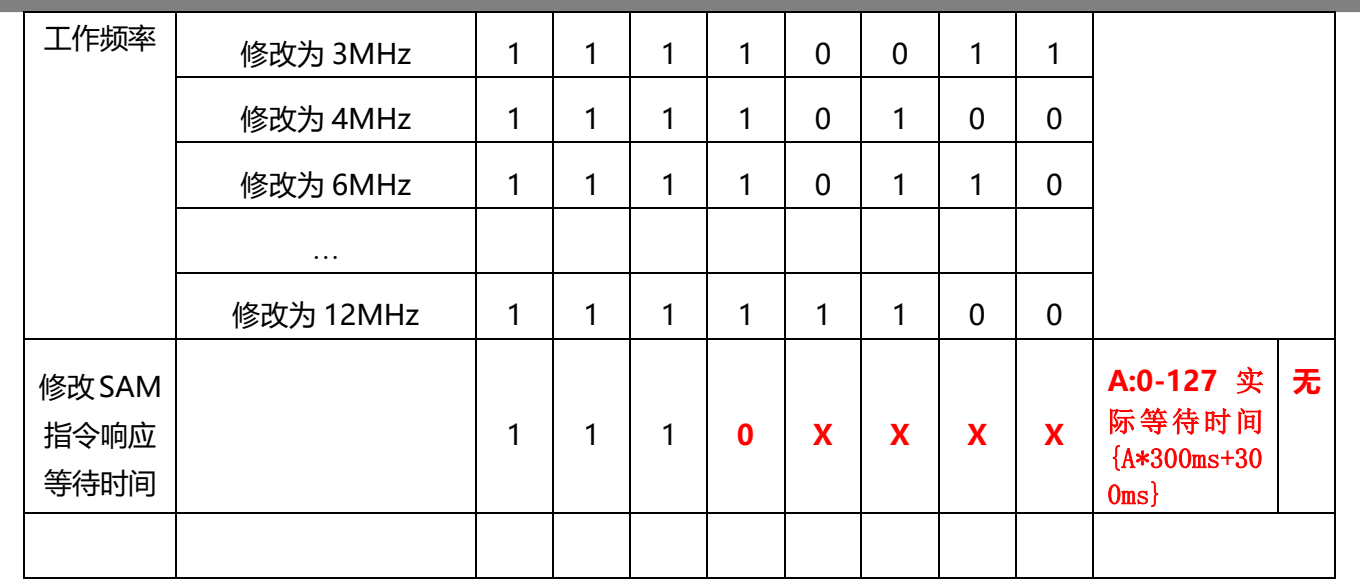

**正确返回数据序列:**

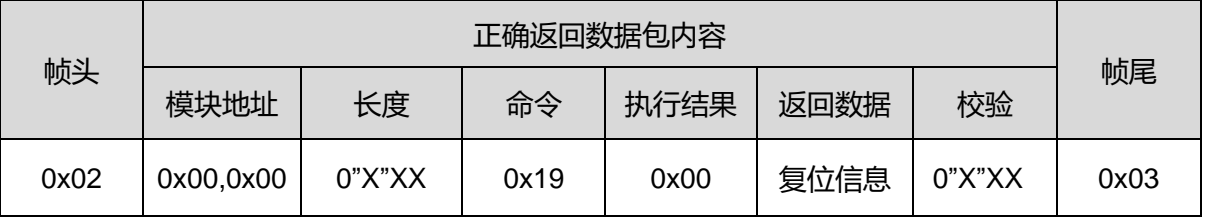

#### **错误返回数据序列:**

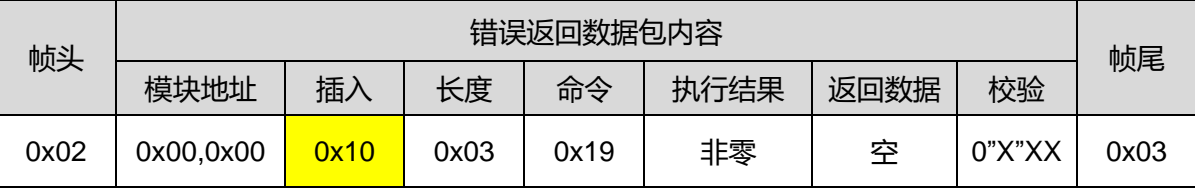

注:黄色部分为模块在返回数据时,在帧头0x02帧尾0x03之间出现了0x02或0x10或0x03后自动增 加的,故在操作接收数据时需过滤掉;

发送与返回正确举例:

1>1#9600 卡的复位, 和以前的 37 指令相同功能

【发送数据:】02 00 00 04 19 00 1D 03

【接收数据:】02 00 00 16 19 00 3B 7D 94 00 00 4C 31 76 68 10 03 4C 4B 12 10 02 16 4F 95 2D 00 AB 03

2>复位后发 PPS 指令将 1#卡变为 38400 波特率

【发送数据:】02 00 00 06 19 0C 10 10 13 4E 03

【接收数据:】02 00 00 10 03 19 00 1C 03

3>复位后发 PPS 指令将 1#卡变为 115200 波特率

【发送数据:】02 00 00 06 19 0C 10 10 18 53 03

【接收数据:】02 00 00 10 03 19 00 1C 03

4>修改 SAM 卡工作频率为 1MHZ

【发送数据:】02 00 00 04 19 F1 0E 03

【接收数据:】02 00 00 10 03 19 00 1C 03

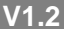

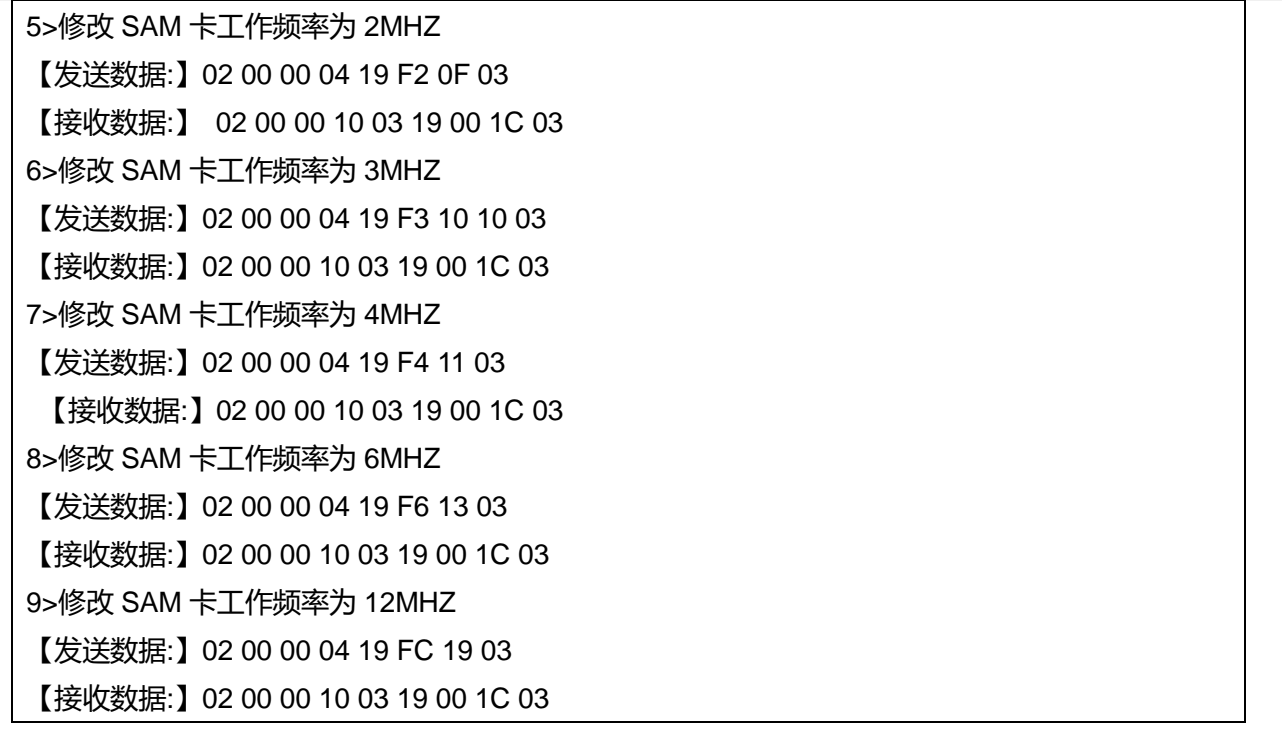

#### **发送 PSAM 卡 COS 指令:(新增加指令,逐渐替代 38 指令,功能更强大)**

**功能描述:**用于对多张 PSAM 卡发送 COS 指令。

**发送数据序列:**

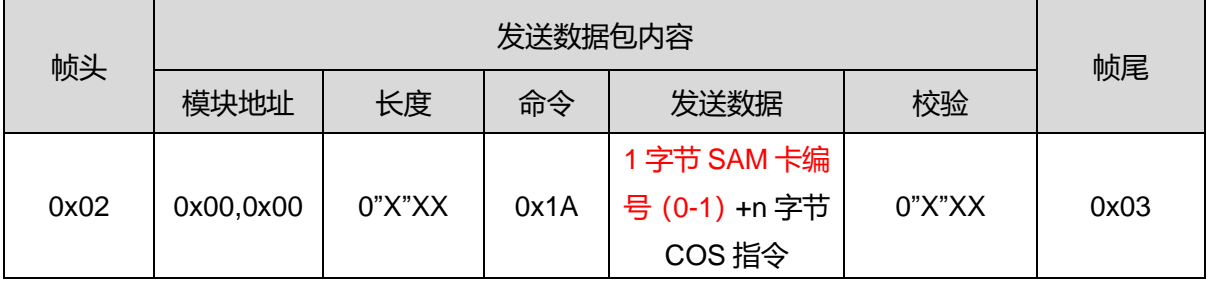

#### **注:**发 COS 指令 1 字节卡编号定义表:

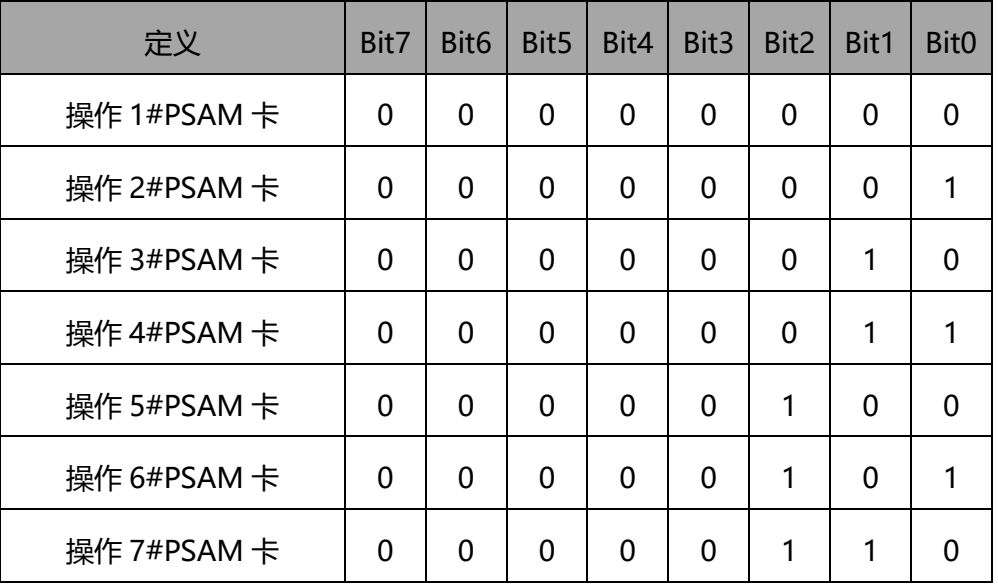

**正确返回数据序列:**

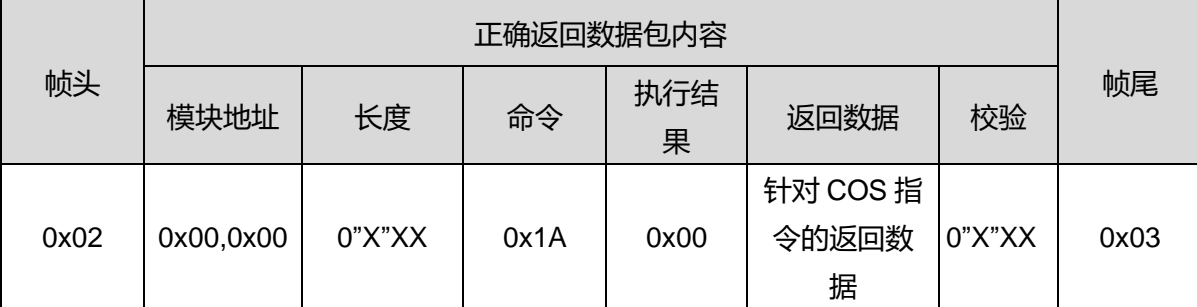

#### **错误返回数据序列:**

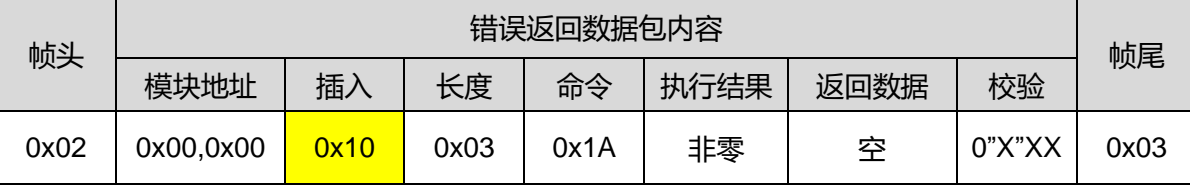

注:黄色部分为模块在返回数据时,在帧头0x02帧尾0x03之间出现了0x02或0x10或0x03后自动增 加的,故在操作接收数据时需过滤掉;

发送与返回正确举例:

对 2 号卡发送 COS 指令 "0084000008"

【send data:】02 00 00 09 1A 01 00 84 00 00 08 B0 03

【Receive data :】02 00 00 0D 1A 00 06 06 BC 11 57 6A F1 58 90 00 9A 03

### **设置模块天线状态:**

**功能描述**:用于设置模块的天线工作状态:

#### **发送数据序列:**

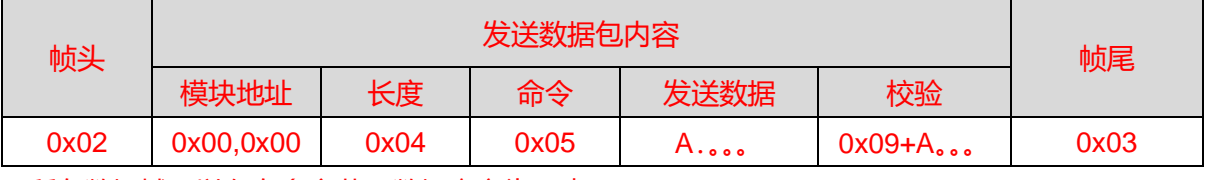

A 所在数据域可以存在多字节,数据意义为下表:

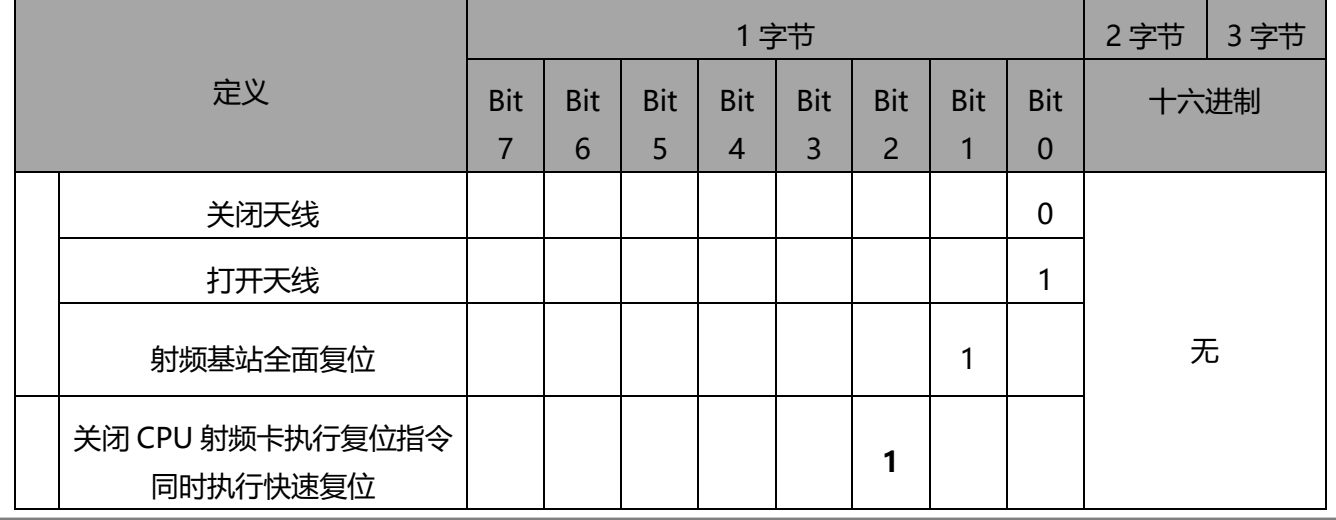

![](_page_29_Picture_313.jpeg)

![](_page_29_Picture_314.jpeg)

#### **正确返回数据序列:**

![](_page_29_Picture_315.jpeg)

注:黄色部分为模块在返回数据时,在帧头 0x02 帧尾 0x03 之间出现了 0x02 或 0x10 或 0x03 后自 动增加的,故在操作接收数据时需过滤掉;

#### **错误返回数据序列:**

![](_page_29_Picture_316.jpeg)

注:黄色部分为模块在返回数据时,在帧头 0x02 帧尾 0x03 之间出现了 0x02 或 0x10 或 0x03 后自 动增加的,故在操作接收数据时需过滤掉;

发送与返回正确举例:

【发送数据:】02 00 00 04 05 00 09 03

【接收数据:】02 00 00 10 03 05 00 08 03

#### <span id="page-29-0"></span>**附录 1:指令汇总表**

![](_page_29_Picture_317.jpeg)

![](_page_30_Picture_529.jpeg)

**北京圆志科信电子科技有限公司 版权所有 北京市通州区通胡大街 <sup>78</sup> 号京贸中心大厦 1004D 010-64389905 - <sup>31</sup> -**

![](_page_31_Picture_58.jpeg)